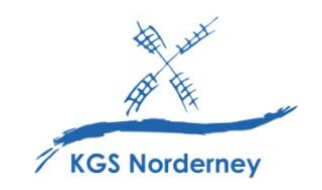

Stand: 29. Januar 2024

## **Nutzung der eBooks in den Verlags-Apps**

(Tutorial Nutzung der BiBox-App: [https://info.bildungslogin.de/dienste/tutorials\)](https://info.bildungslogin.de/dienste/tutorials) (Tutorial Nutzung der Cornelsen Lernen-App[: https://info.bildungslogin.de/dienste/tutorials\)](https://info.bildungslogin.de/dienste/tutorials) (Tutorial Nutzung der Klett Lernen-App: [https://info.bildungslogin.de/dienste/tutorials\)](https://info.bildungslogin.de/dienste/tutorials)

## **Achtung: Bevor die digitalen Schulbücher auch in den Verlags-Apps genutzt werden können, müssen Sie zuerst einmal im Medienregal BILDUNGSLOGIN geöffnet worden sein!**

1. Öffnen Sie die Verlags-App *BiBox*, *Cornelsen Lernen* oder *Klett Lernen* auf Ihrem iPad.

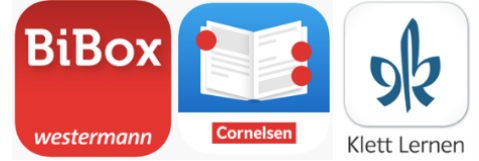

2. Klicken Sie in der BiBox-App und der Cornelsen Lernen-App auf *Anmelden*.

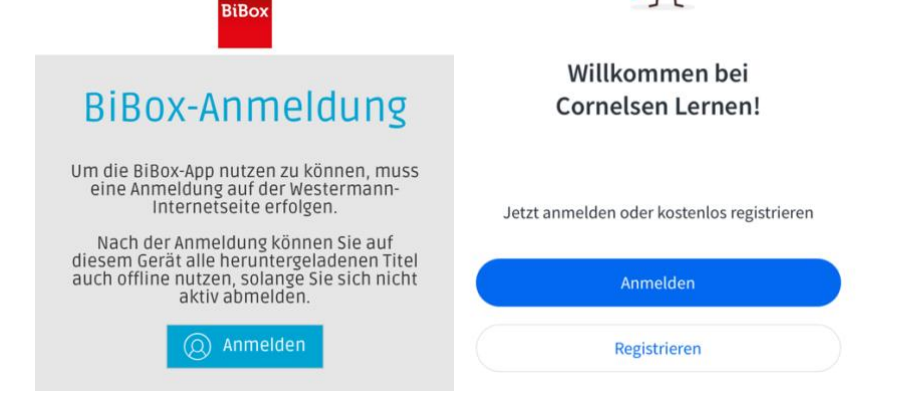

3. Nur in der Cornelsen Lernen-App: Klicken Sie auf *Über die Schule anmelden*.

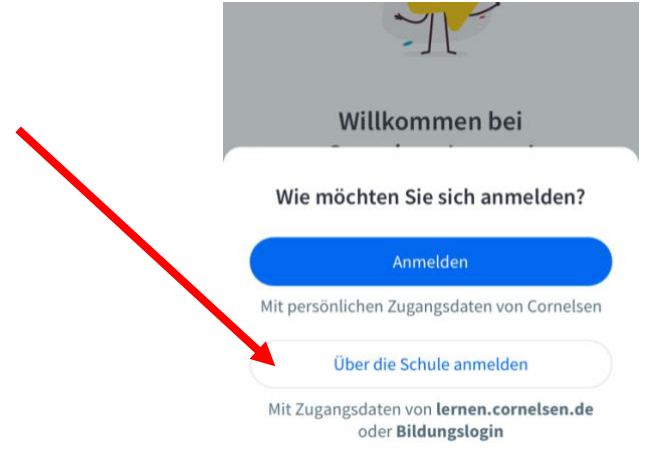

## 4. Wählen Sie die Optionen *Bildungslogin* aus.

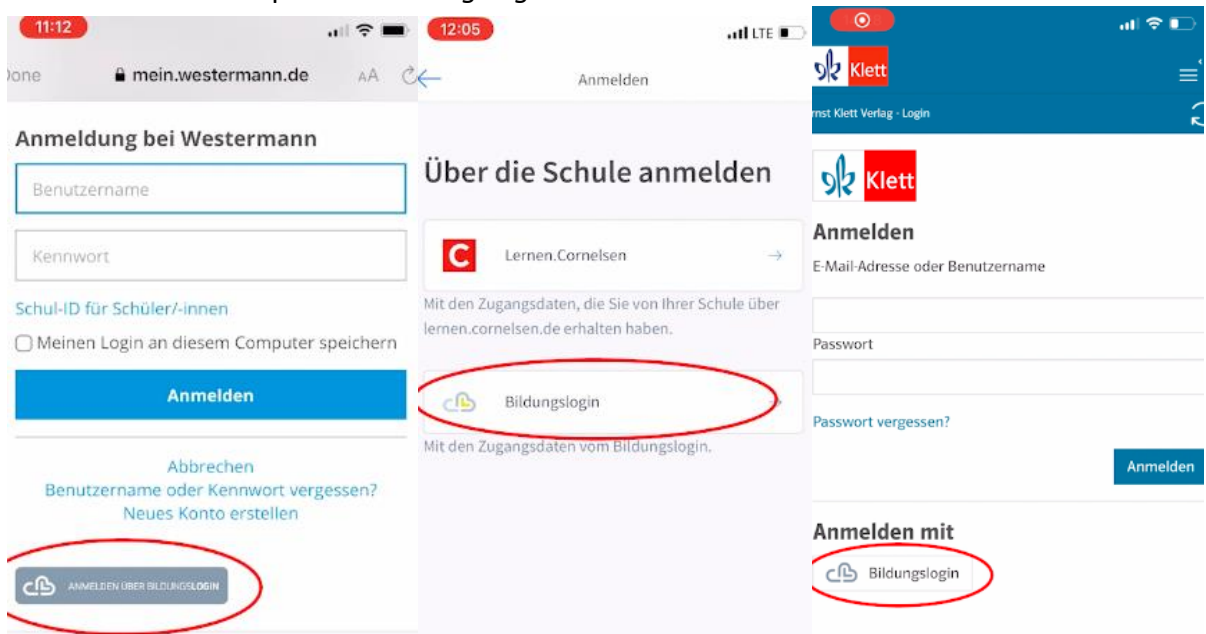

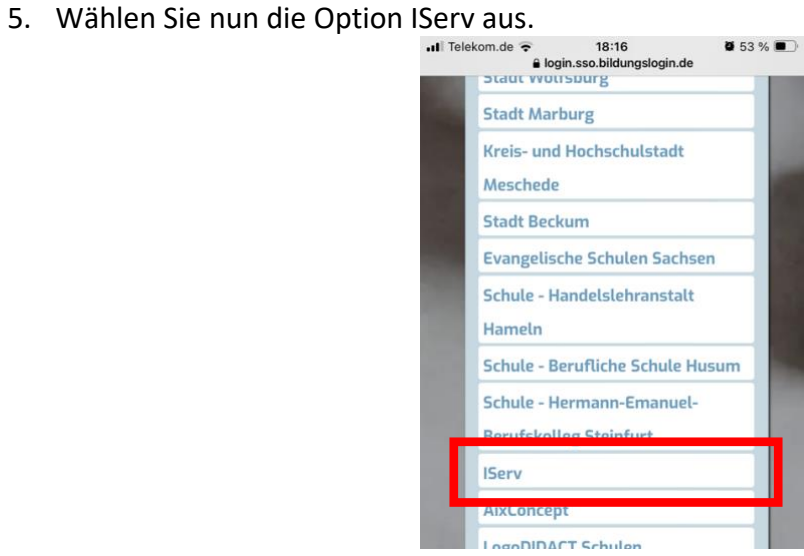

6. Geben Sie für die Adresse des Servers *kgs-norderney.de* ein.

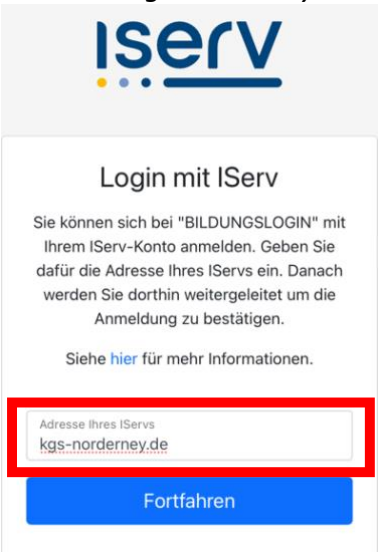

7. Melden Sie sich mit Ihren IServ-Anmeldedaten (vorname.nachname + Passwort) an.

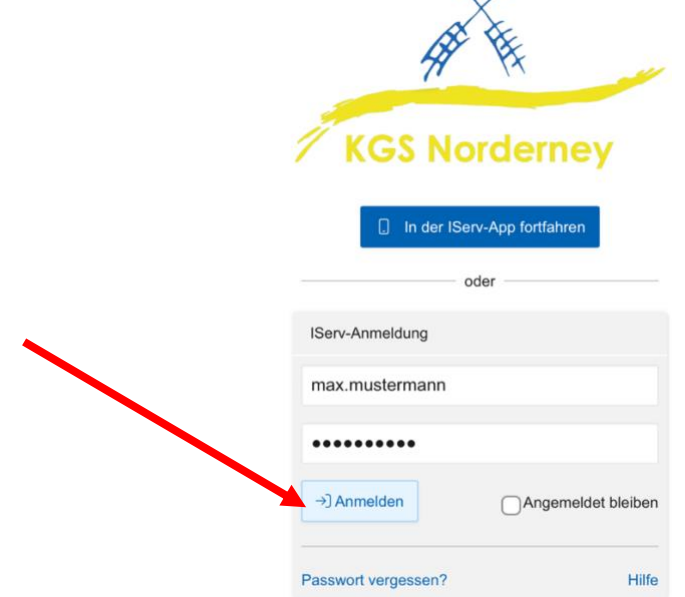

8. *Legitimieren* Sie den Zugriff von BILDUNGSLOGIN auf Ihren IServ-Account.

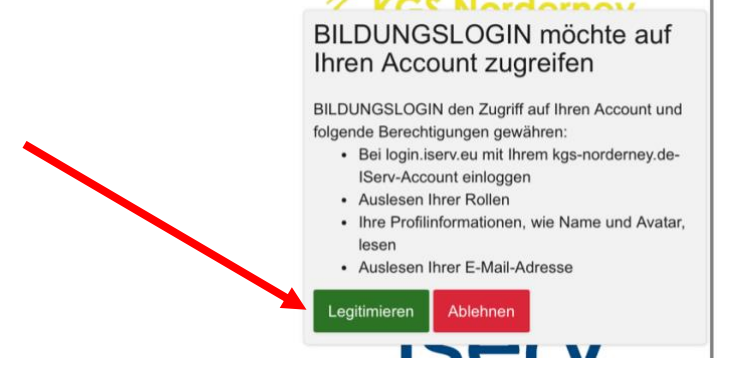

9. Um die eBooks künftig (auch offline) nutzen zu können, müssen sie nun einmalig heruntergeladen werden.

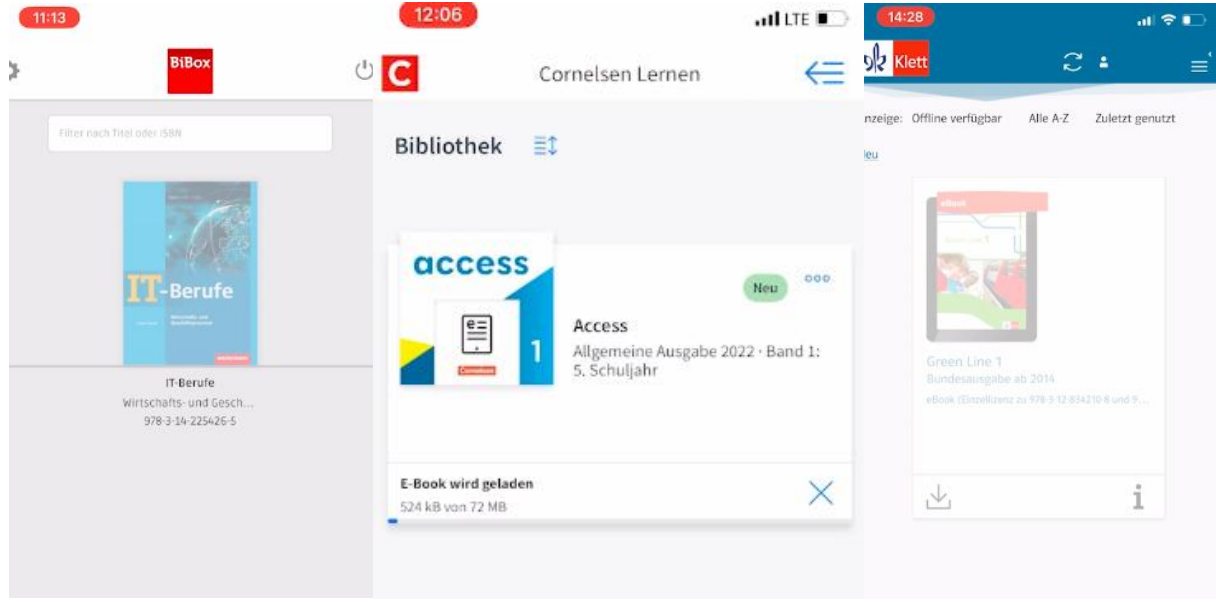

Hinweis: Zur Anmeldung in den Verlags-Apps ist eine Internetverbindung notwendig. Daher wird empfohlen, die Apps ohne Abmeldung zu verlassen und zu schließen.